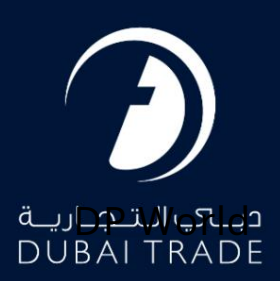

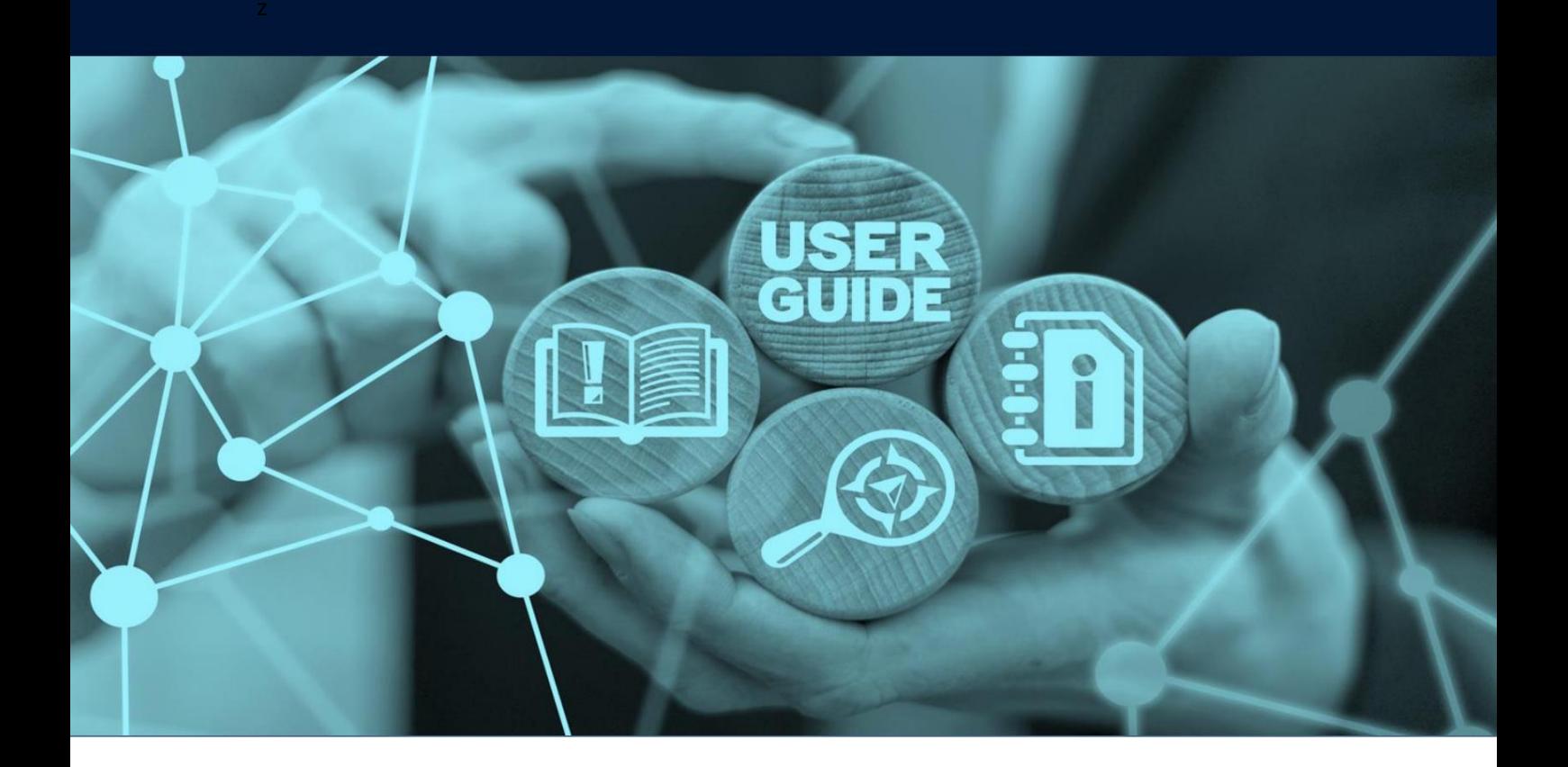

## جزئیات سند

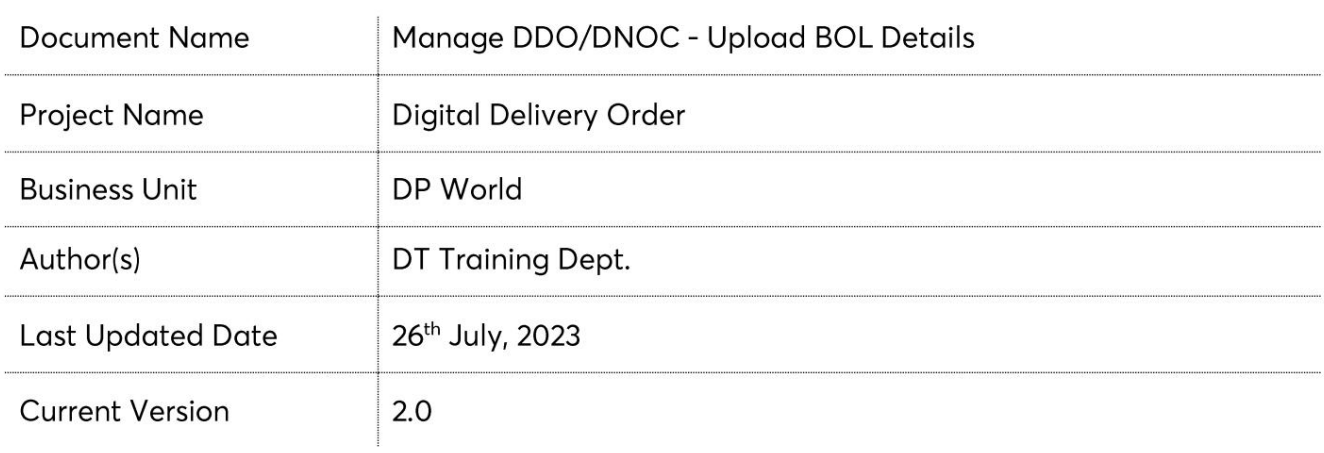

این سرویس نمایندگان حمل و نقل را قادر می سازد جزئیات ،BOLجزئیات طرف درخواست کننده، جزئیات حزب ،B/Lجزئیات DOحزب، اسناد آپلود شده، جزئیات فاکتور BOLو کپی فاکتور و مشاهده/چاپ برگه تایید پرداخت را مشاهده کنند.

جهت یابی:

3.رو ی DNOC/DDO Manageکلیک کنید .1ورود به دبی تجارت .2به منوی خدمات بروید

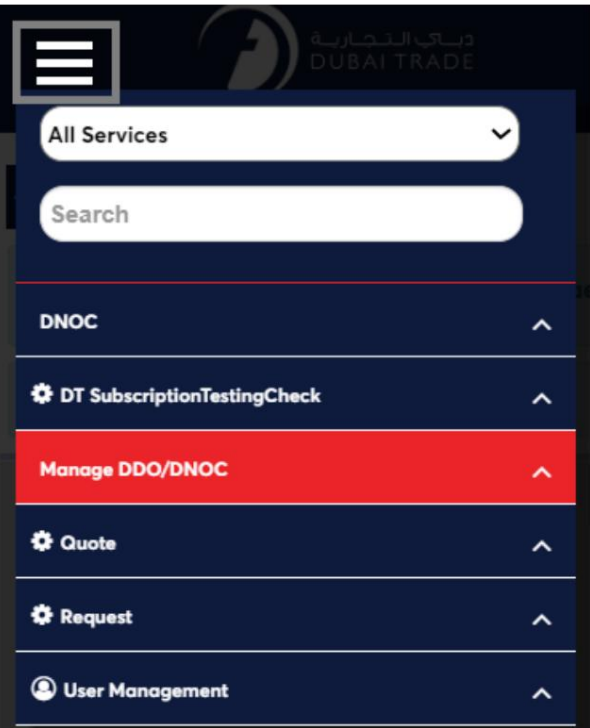

4.خدمات الکترونیکی زیر در دسترس خواهد بود

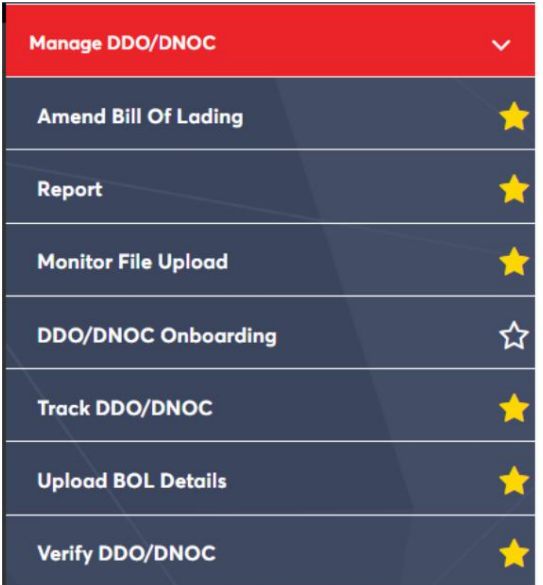

رو ش:

:1روی «آپلود جزئیات «BOLکلیک کنید :

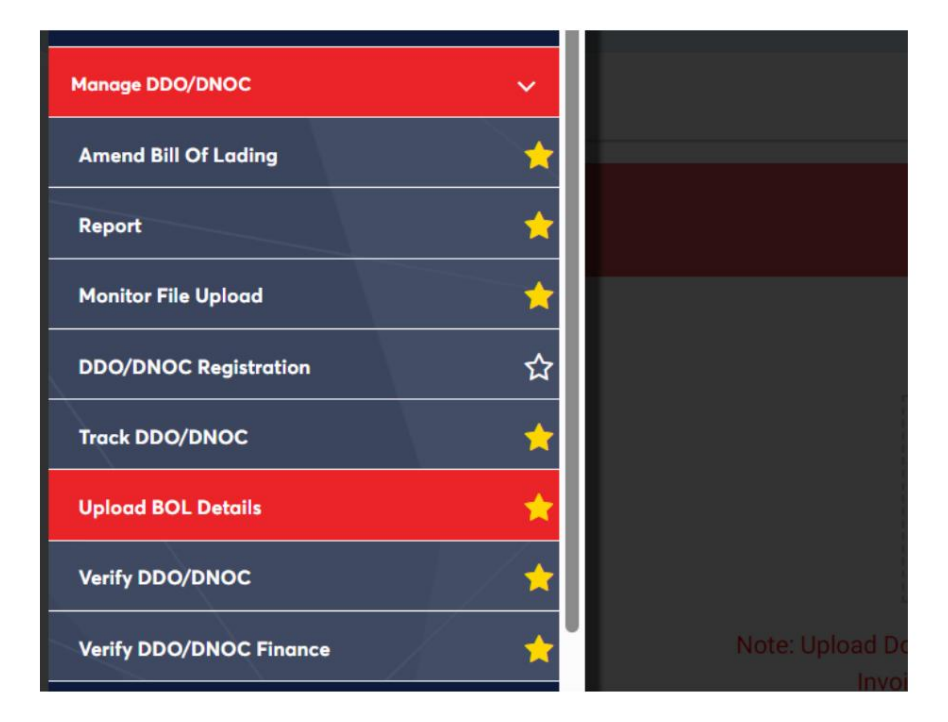

## صفحه زیر نمایش داده خواهد شد

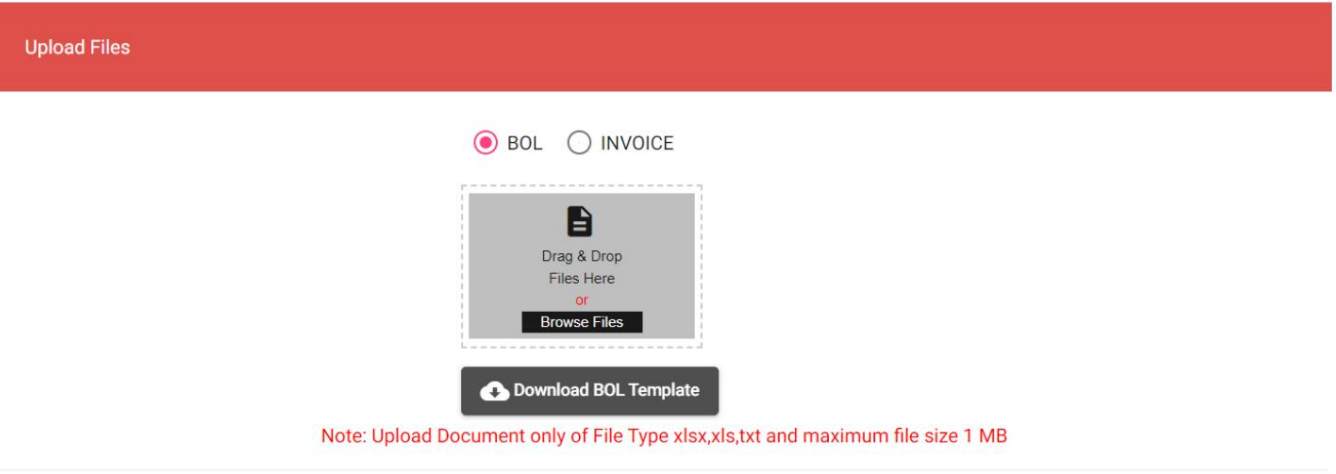

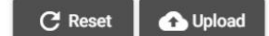

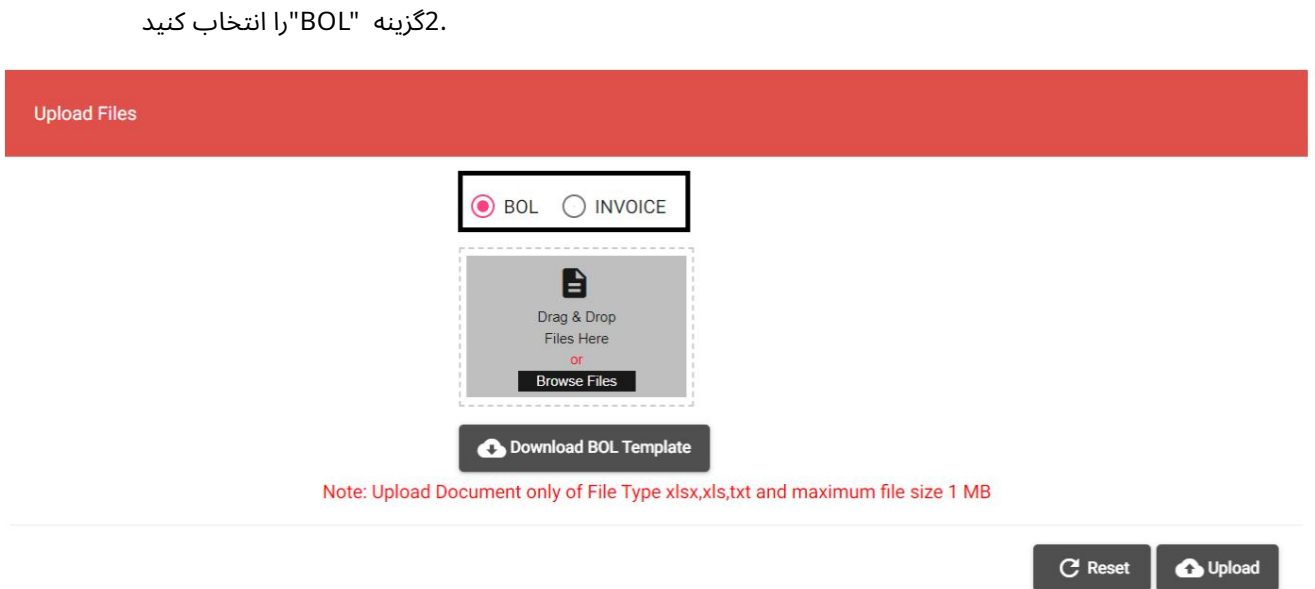

آ. فایل را بکشید و رها کنید یا فایل را از گزینه «Browse Files»انتخاب کنید

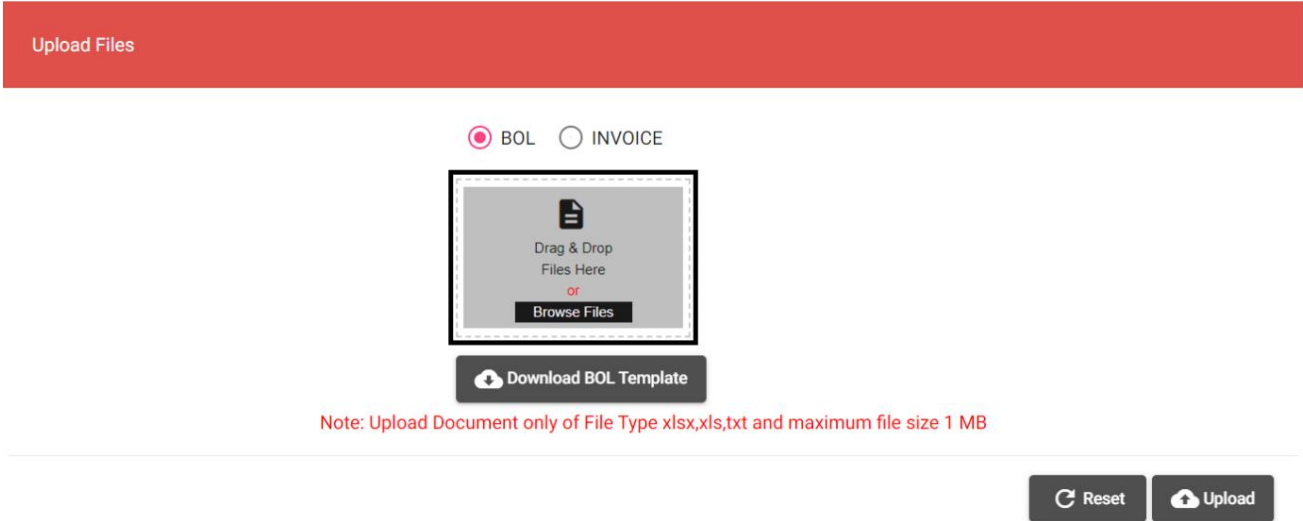

ب روی "آپلود" کلیک کنید

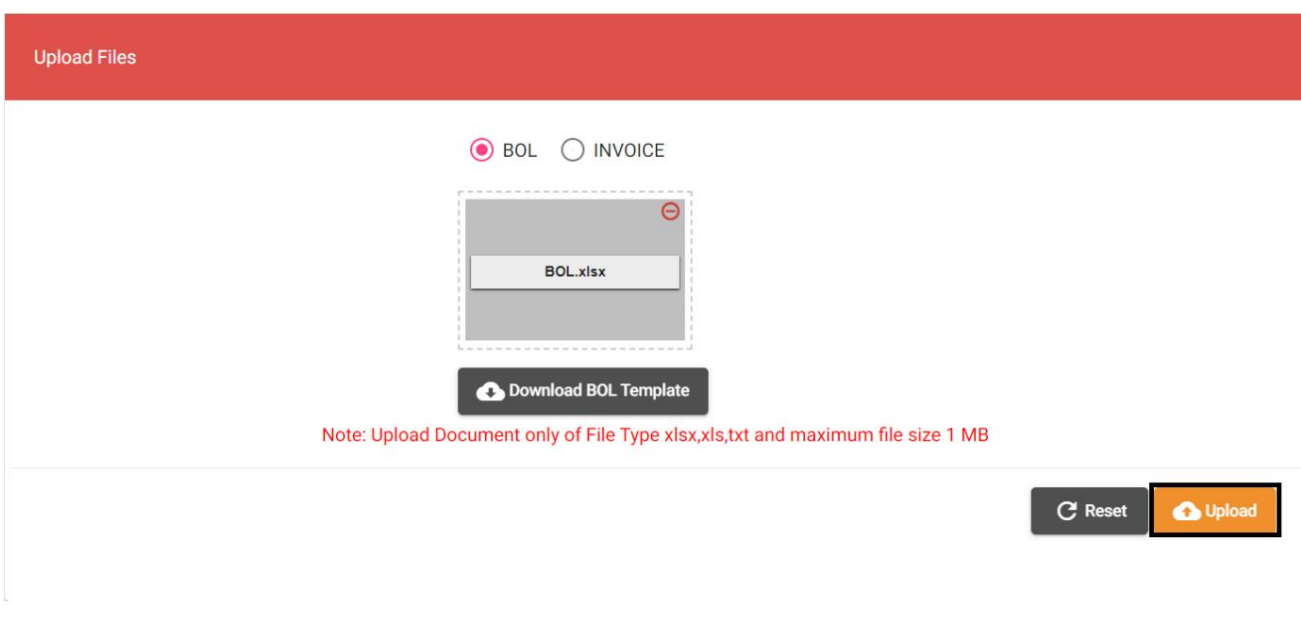

تاییدیه زیر نمایش داده خواهد شد

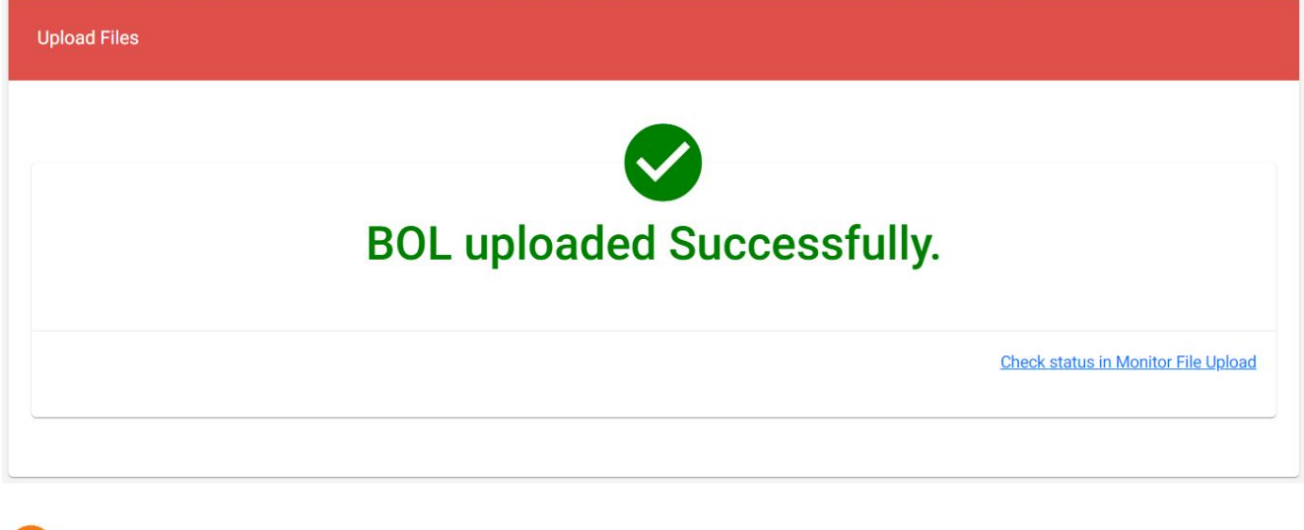

شما می توانید وضعیت آپلود/های BOLخود را با کلیک بر روی "بررسی وضعیت در فایل مانیتور" بررسی کنید آپلود". ممکن است تا 5دقیقه طول بکشد تا آپلود شما در سیستم منعکس شود.

.<br>3.گزینه "INVOICE"را انتخاب کنید

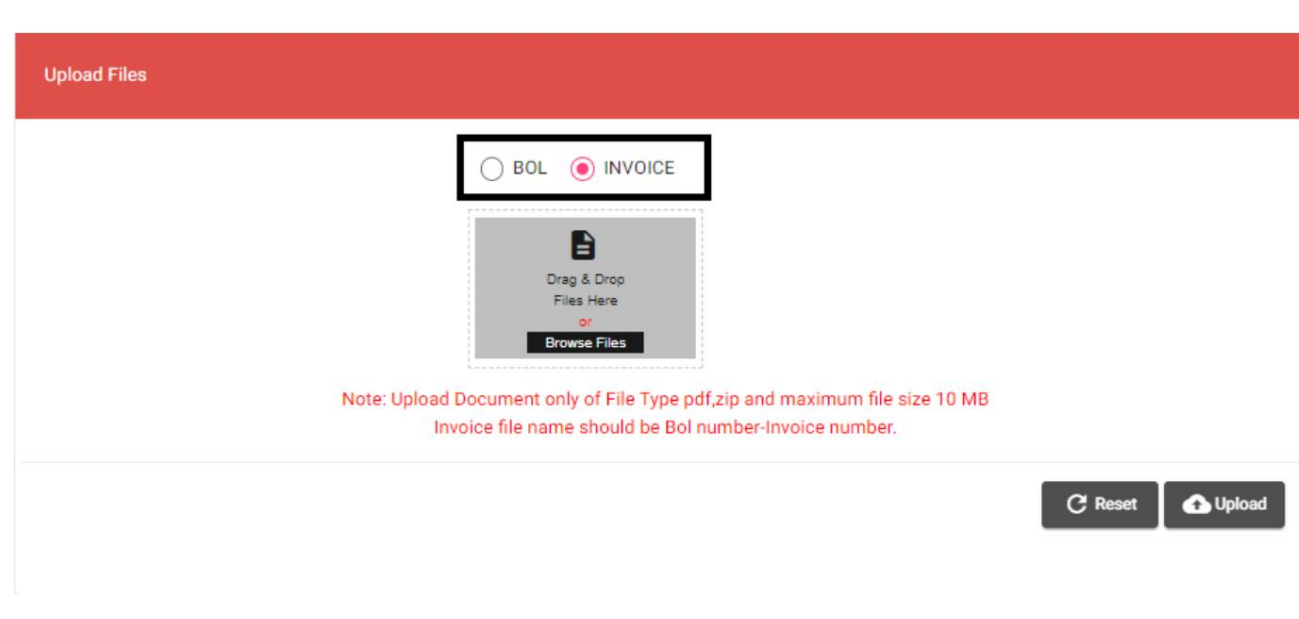

آ. فایل را بکشید و رها کنید یا فایل را از گزینه «Browse Files»انتخاب کنید

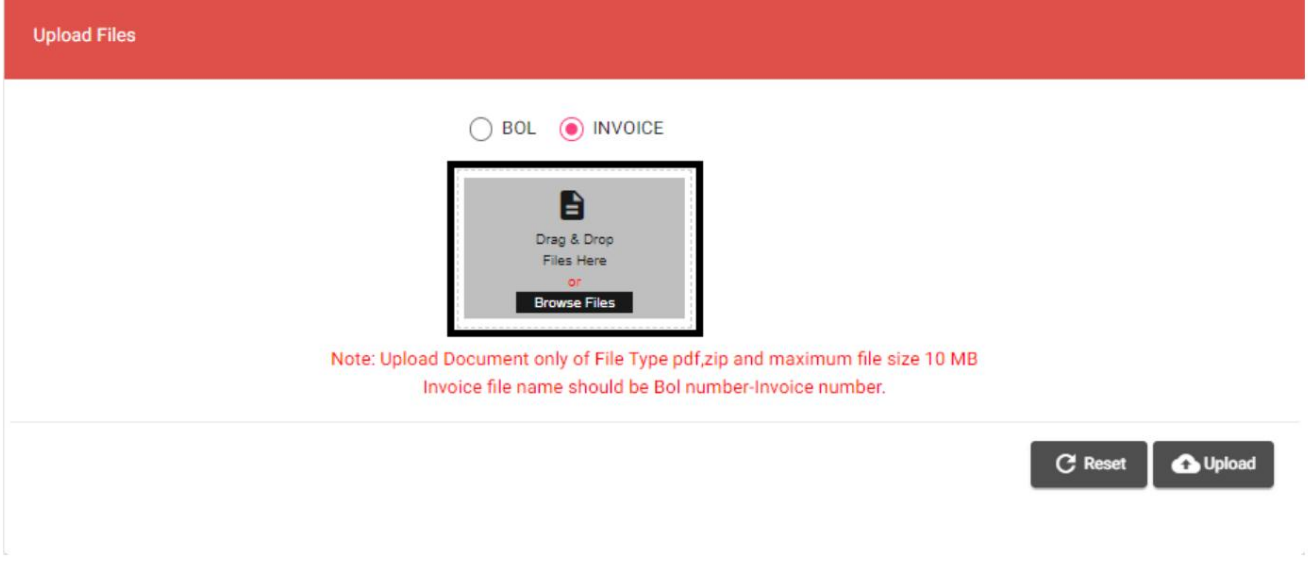

ب روی "آپلود" کلیک کنید

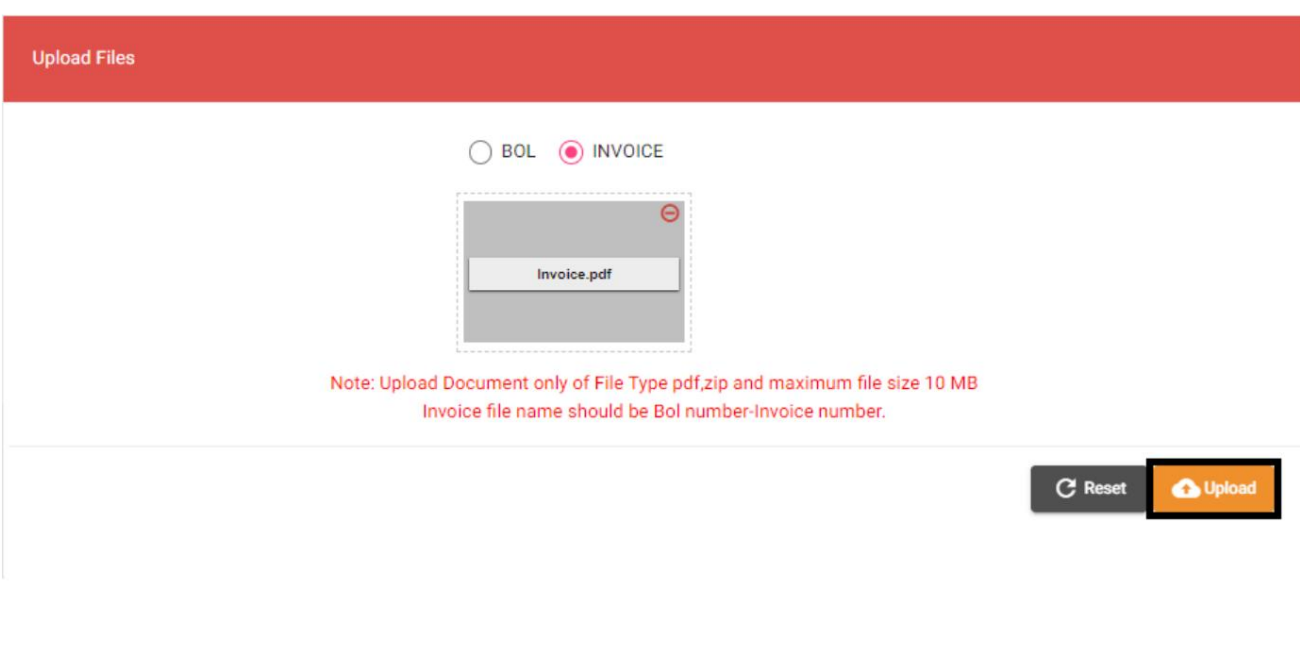

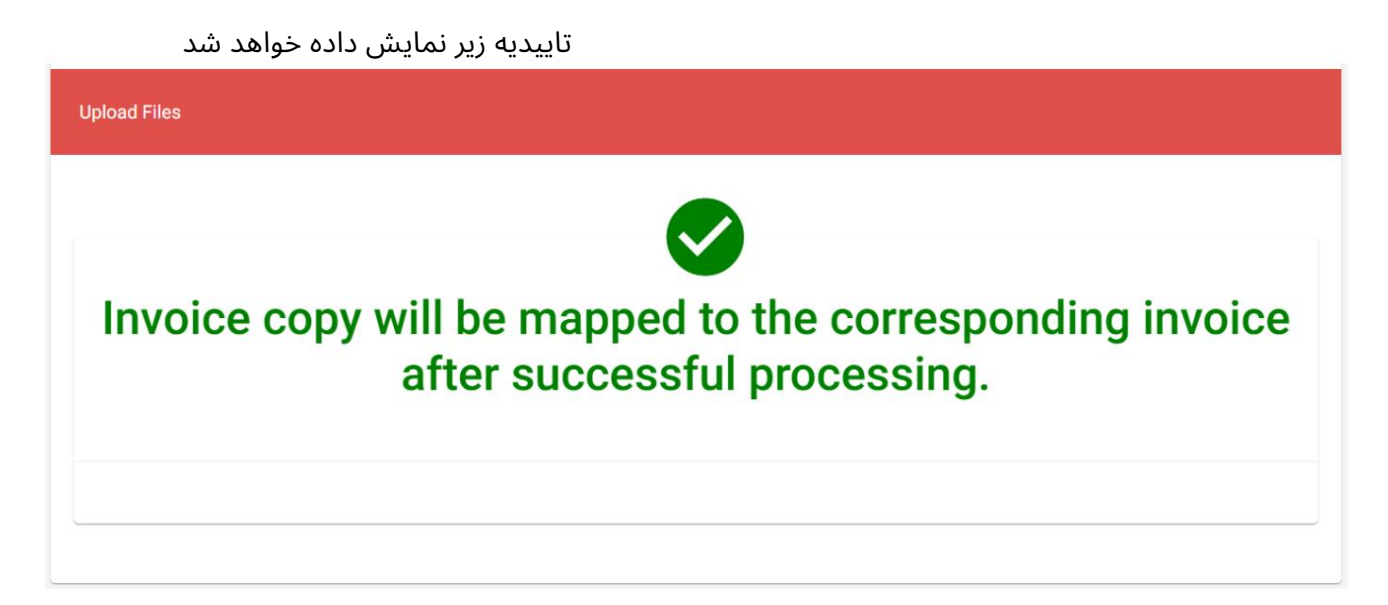

www.dubaitrade.ae

www.dubaitrade.ae